# **Descripción general del PC portátil**

Número de referencia del documento: 419443-E51

Enero de 2007

Esta guía explica los recursos de hardware del equipo.

# **Tabla de contenidos**

### **[1](#page-2-0) [Componentes](#page-2-1)**

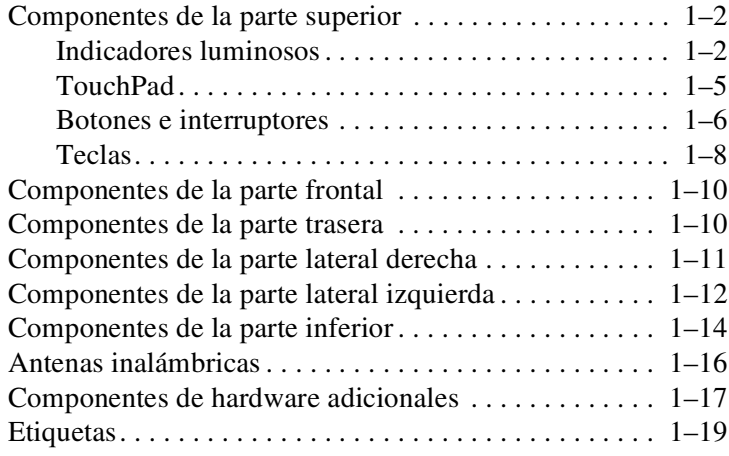

### **[2](#page-22-0) [Especificaciones](#page-22-1)**

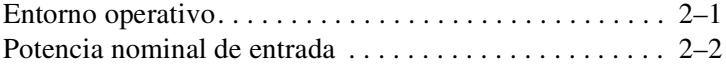

### **[Índice](#page-24-0)**

**1**

# **Componentes**

<span id="page-2-1"></span><span id="page-2-0"></span>Este capítulo explica los recursos de hardware del equipo.

Para ver una lista del hardware instalado en el equipo:

- 1. Seleccione **Inicio > Equipo** > **Propiedades del sistema**.
- 2. En el panel izquierdo de tareas, haga clic en **Administrador de dispositivos**.

También es posible añadir hardware o modificar las configuraciones de su dispositivo utilizando el Administrador de dispositivos.

Los componentes incluidos con el equipo varían según la región y el modelo. Las ilustraciones contenidas en esta guía identifican los recursos estándar externos incluidos en la mayoría de los modelos de equipo.

# <span id="page-3-0"></span>**Componentes de la parte superior**

### <span id="page-3-1"></span>**Indicadores luminosos**

<span id="page-3-3"></span>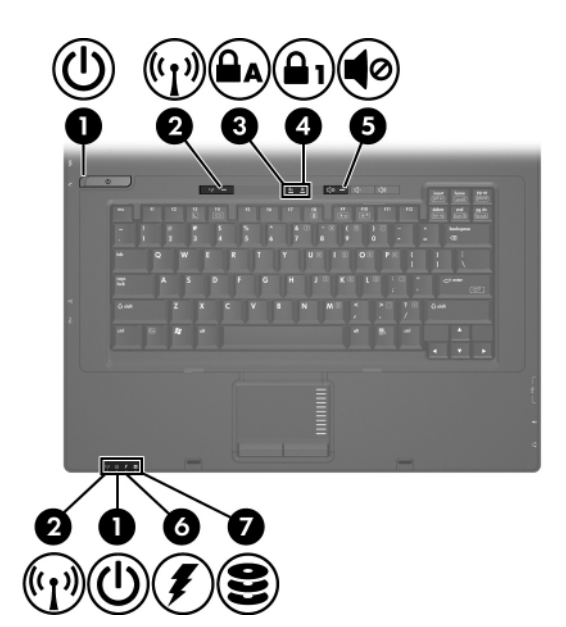

<span id="page-3-2"></span>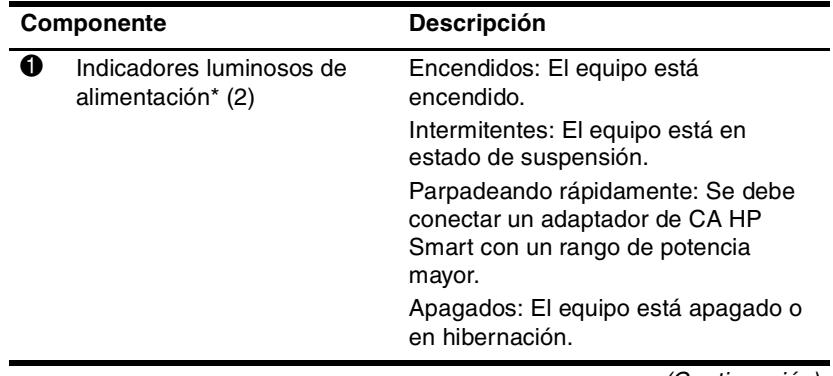

<span id="page-4-5"></span><span id="page-4-4"></span><span id="page-4-3"></span><span id="page-4-2"></span><span id="page-4-1"></span><span id="page-4-0"></span>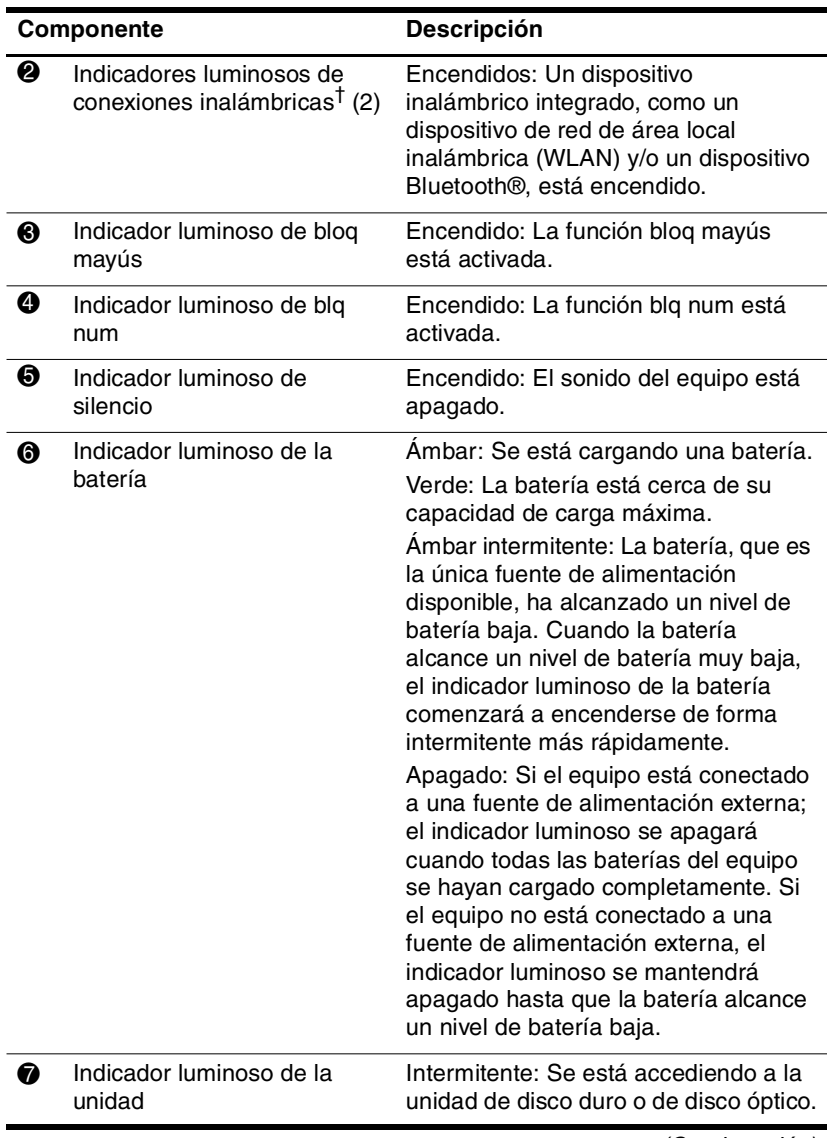

#### **Componente Descripción**

\*Los dos indicadores luminosos de alimentación muestran la misma información. El indicador luminoso del botón de alimentación está visible sólo cuando el equipo está abierto. El indicador luminoso de alimentación de la parte frontal del equipo está visible con el equipo abierto o cerrado.

†Los dos indicadores luminosos de conexiones inalámbricas muestran la misma información. El indicador luminoso del botón de conexiones inalámbricas es visible sólo cuando el equipo está abierto. El indicador luminoso de conexiones inalámbricas de la parte frontal del equipo es visible con el equipo abierto o cerrado.

### <span id="page-6-0"></span>**TouchPad**

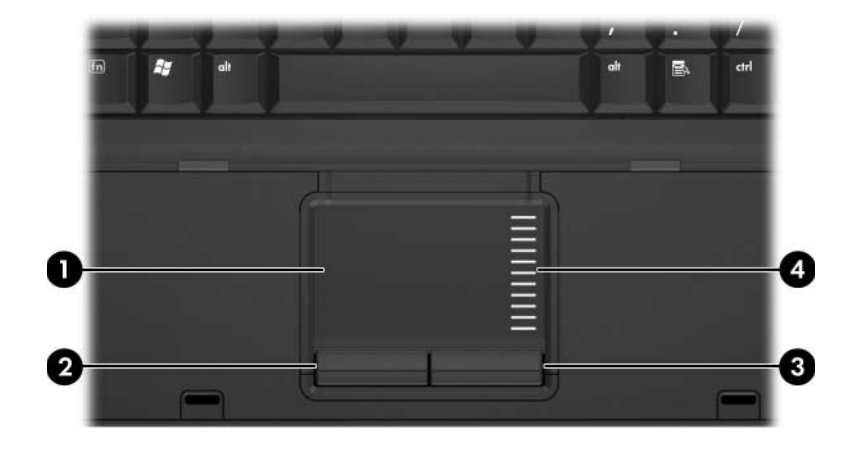

<span id="page-6-2"></span>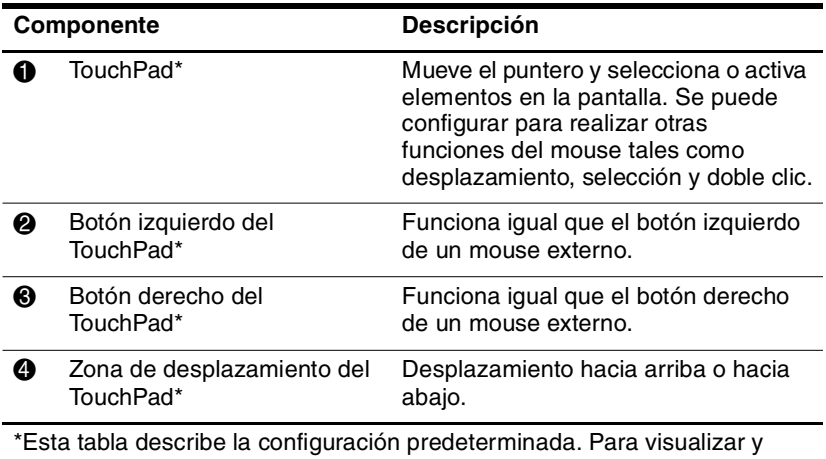

<span id="page-6-1"></span>cambiar las preferencias del TouchPad, seleccione **Inicio > Panel de control > Hardware y sonido > Mouse**.

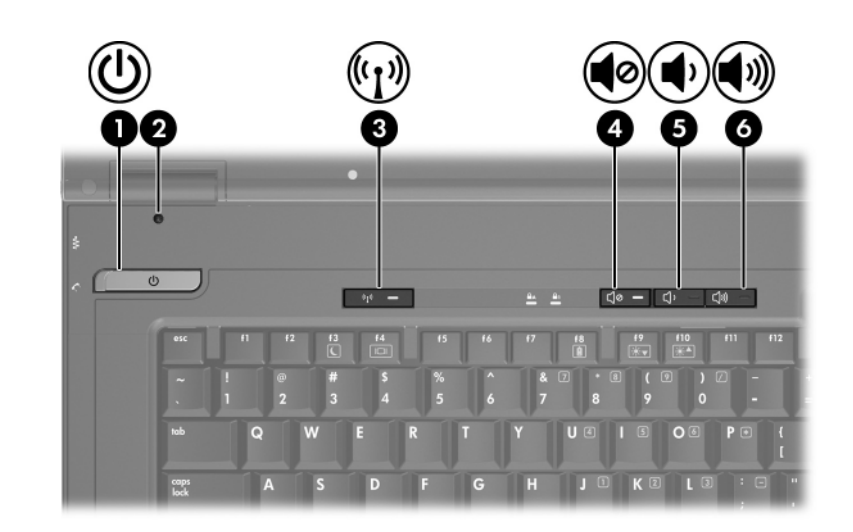

# <span id="page-7-0"></span>**Botones e interruptores**

<span id="page-7-1"></span>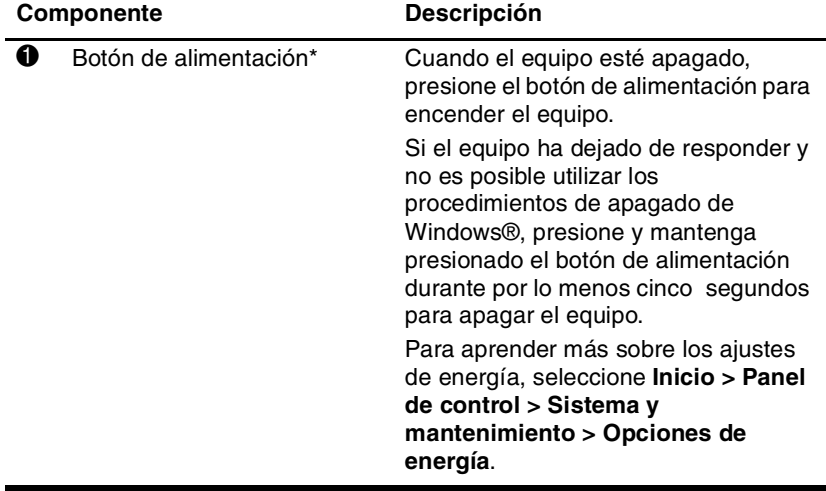

<span id="page-8-3"></span><span id="page-8-2"></span><span id="page-8-1"></span><span id="page-8-0"></span>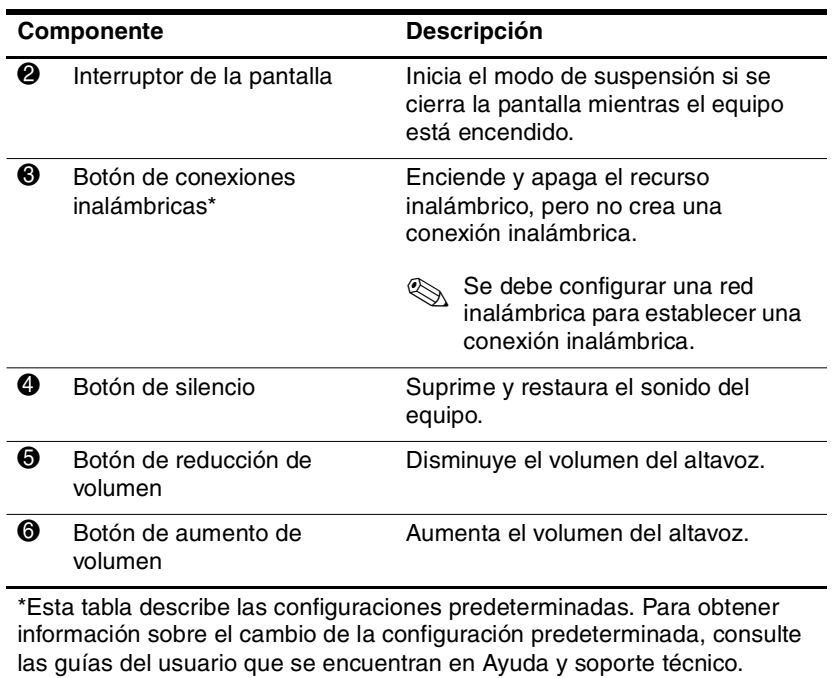

# <span id="page-9-0"></span>**Teclas**

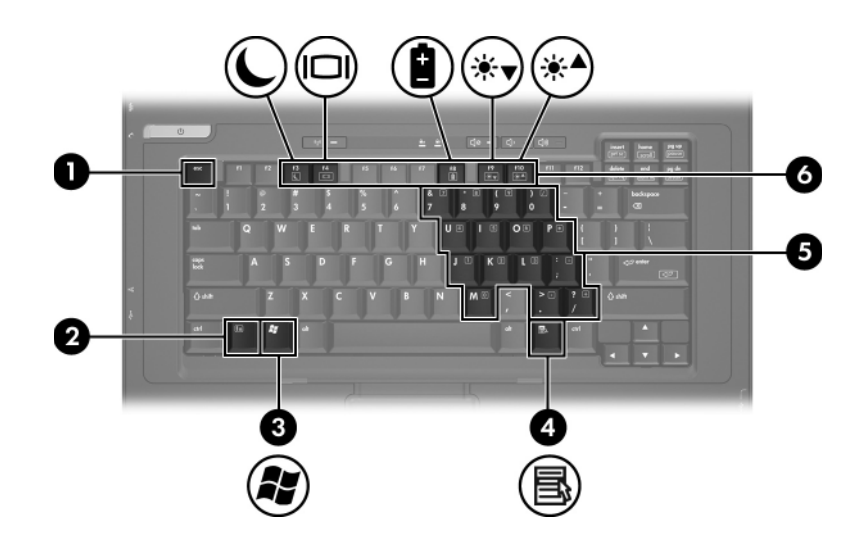

<span id="page-9-3"></span><span id="page-9-2"></span><span id="page-9-1"></span>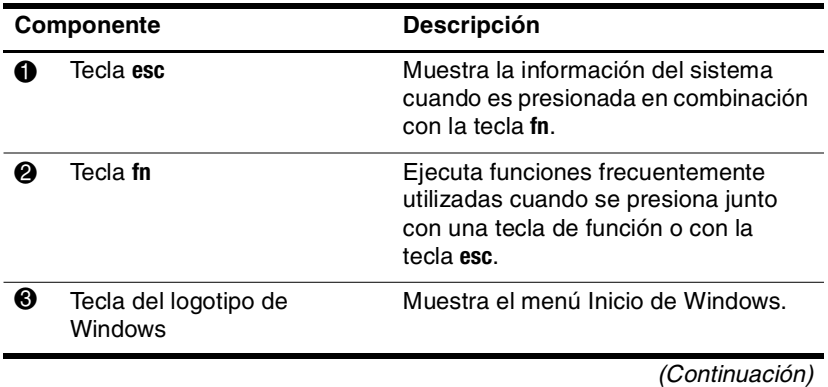

<span id="page-10-2"></span><span id="page-10-1"></span><span id="page-10-0"></span>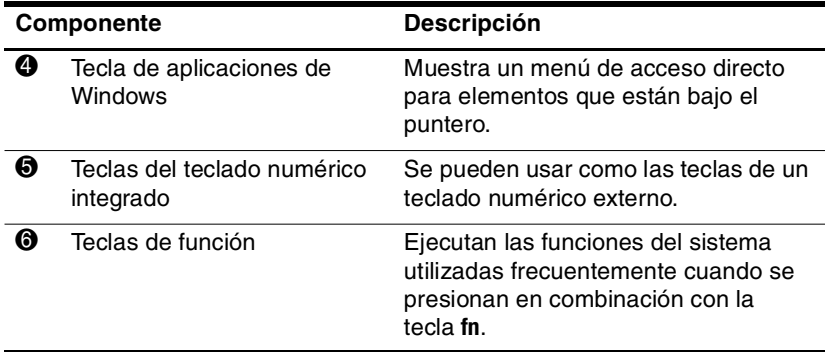

# <span id="page-11-0"></span>**Componentes de la parte frontal**

<span id="page-11-2"></span>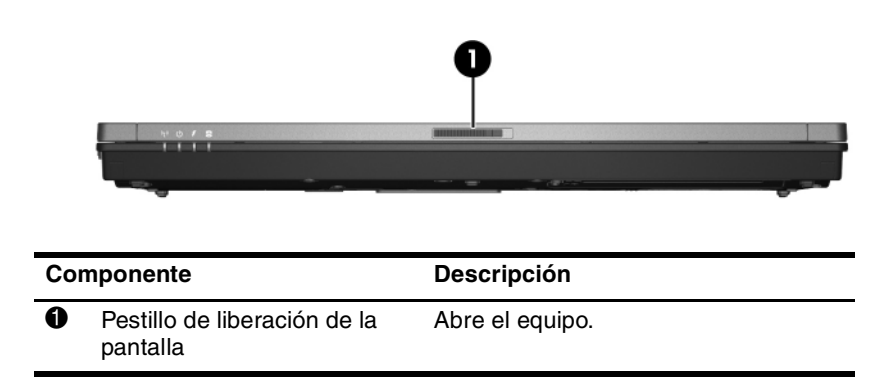

# <span id="page-11-6"></span><span id="page-11-1"></span>**Componentes de la parte trasera**

<span id="page-11-3"></span>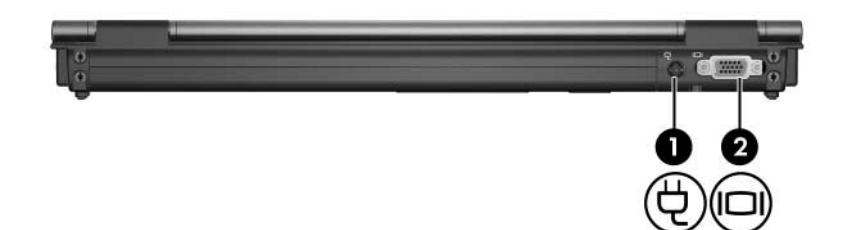

<span id="page-11-5"></span><span id="page-11-4"></span>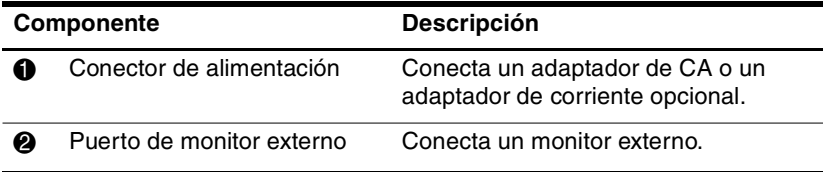

# <span id="page-12-0"></span>**Componentes de la parte lateral derecha**

<span id="page-12-2"></span>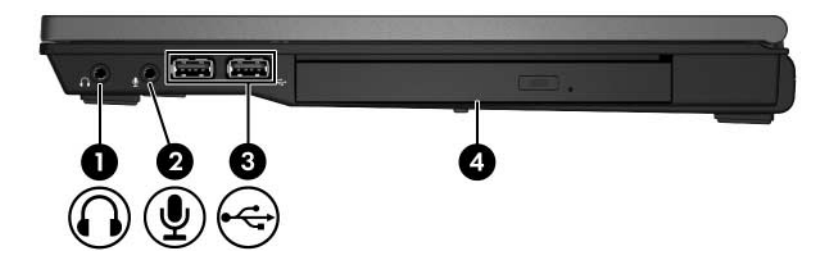

<span id="page-12-5"></span><span id="page-12-4"></span><span id="page-12-3"></span><span id="page-12-1"></span>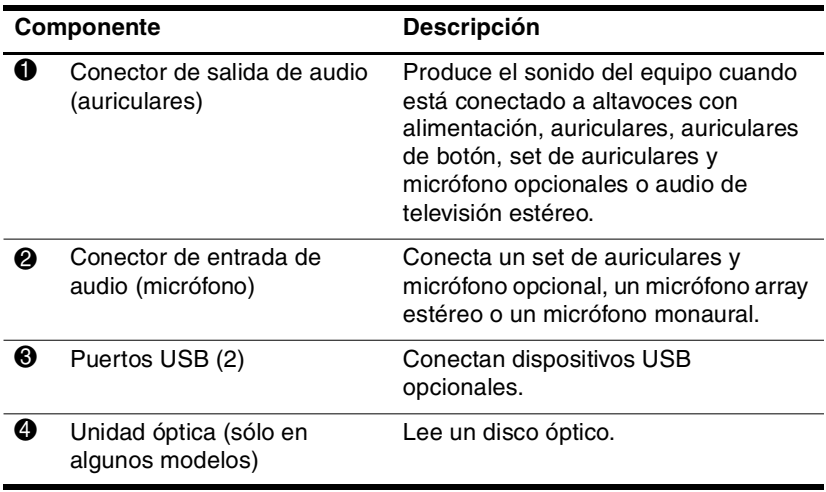

# <span id="page-13-0"></span>**Componentes de la parte lateral izquierda**

<span id="page-13-4"></span><span id="page-13-3"></span><span id="page-13-2"></span><span id="page-13-1"></span>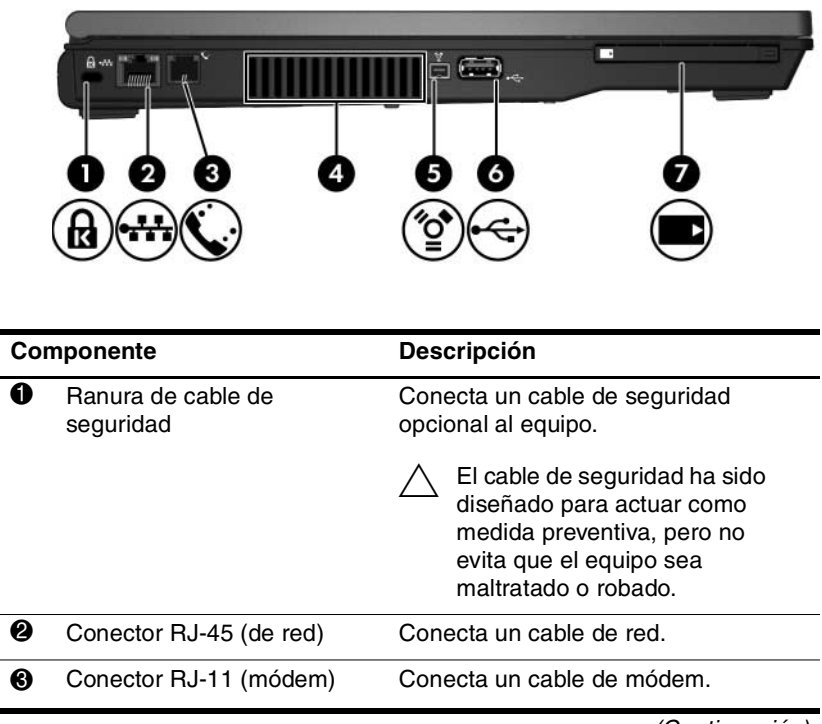

<span id="page-14-2"></span><span id="page-14-1"></span><span id="page-14-0"></span>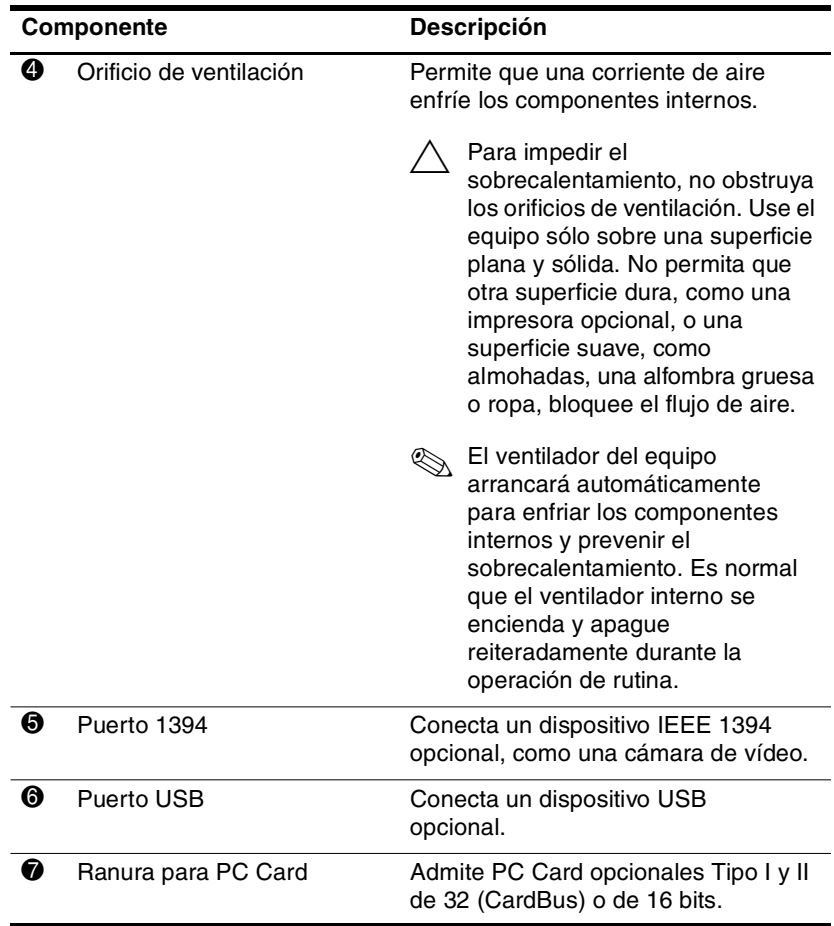

# <span id="page-15-0"></span>**Componentes de la parte inferior**

<span id="page-15-5"></span>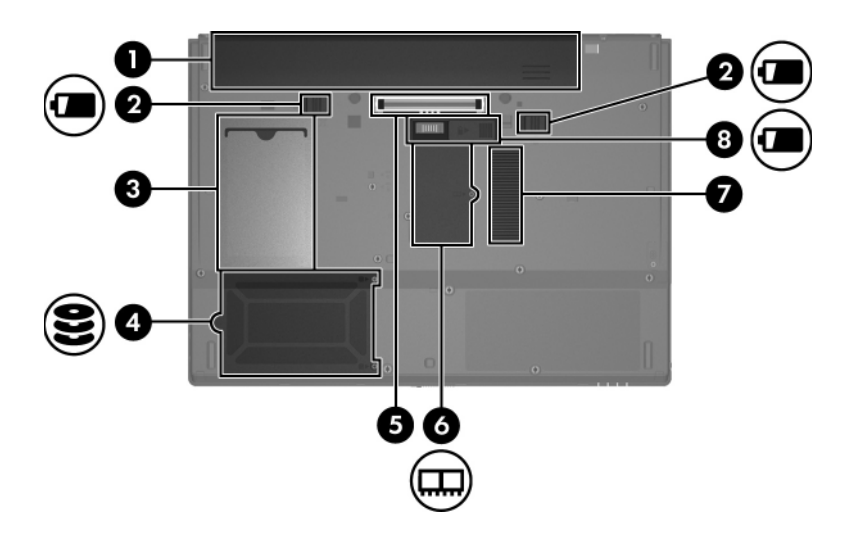

<span id="page-15-6"></span><span id="page-15-4"></span><span id="page-15-3"></span><span id="page-15-2"></span><span id="page-15-1"></span>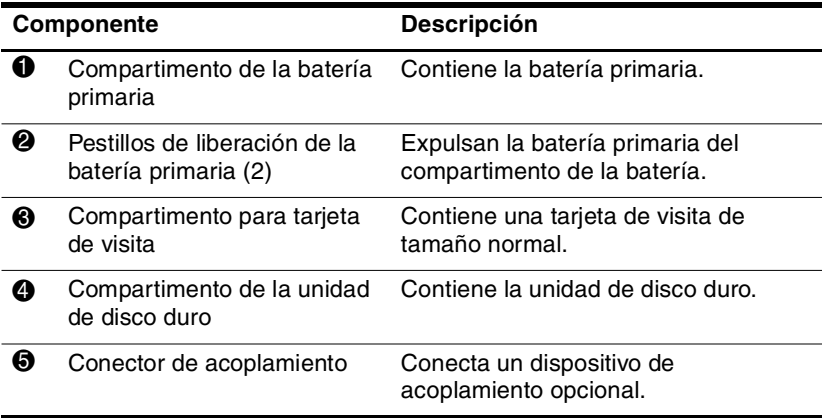

<span id="page-16-3"></span><span id="page-16-2"></span><span id="page-16-1"></span><span id="page-16-0"></span>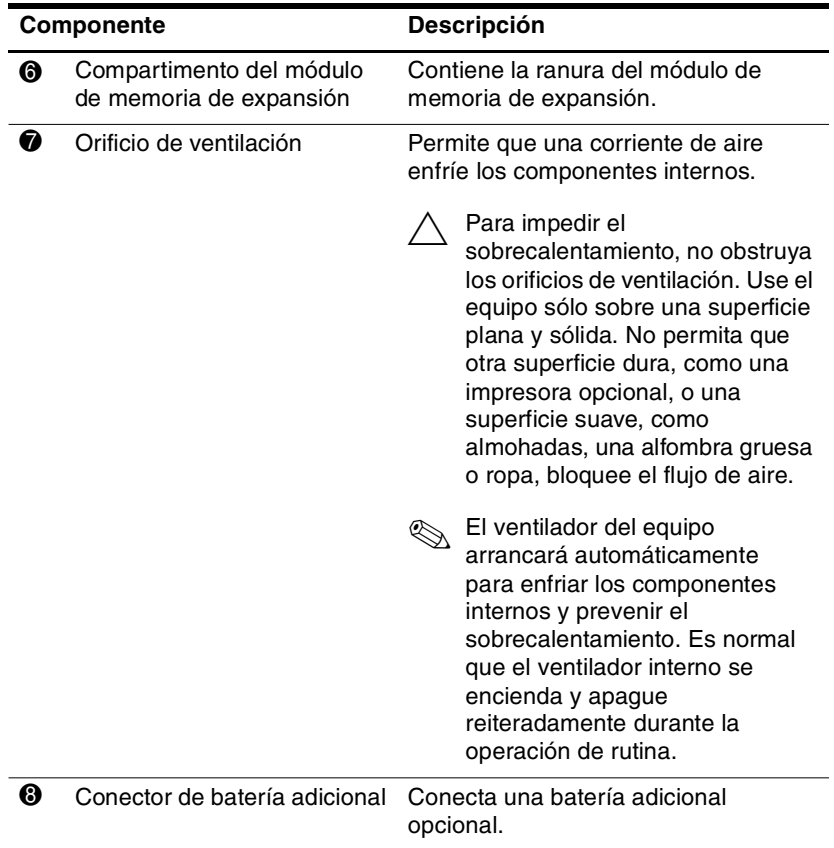

# <span id="page-17-0"></span>**Antenas inalámbricas**

<span id="page-17-1"></span>Dos antenas inalámbricas envían y reciben señales de dispositivos inalámbricos. Estas antenas no son visibles desde el exterior del equipo.

Para ver los avisos normativos sobre los dispositivos inalámbricos correspondientes a su país, consulte la sección de *Avisos normativos, de seguridad y medioambientales* que se encuentra en Ayuda y soporte técnico.

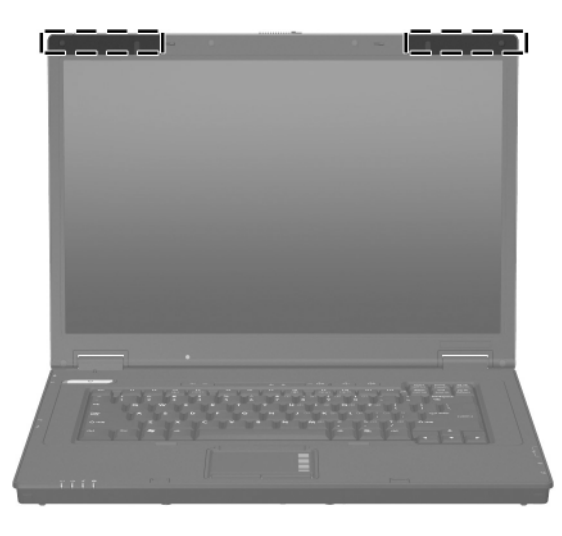

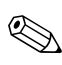

✎Para una óptima transmisión, mantenga las áreas adyacentes a las antenas libres de obstrucciones.

# <span id="page-18-0"></span>**Componentes de hardware adicionales**

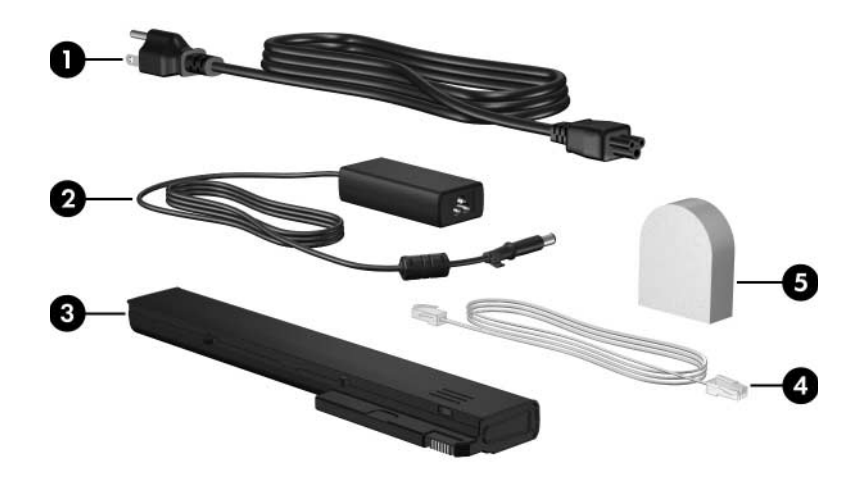

<span id="page-18-3"></span><span id="page-18-2"></span><span id="page-18-1"></span>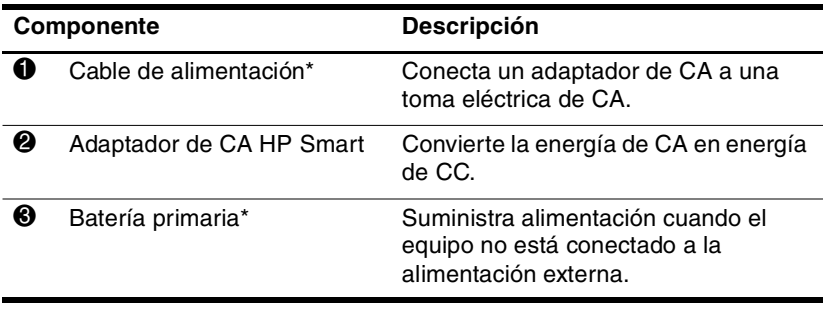

<span id="page-19-0"></span>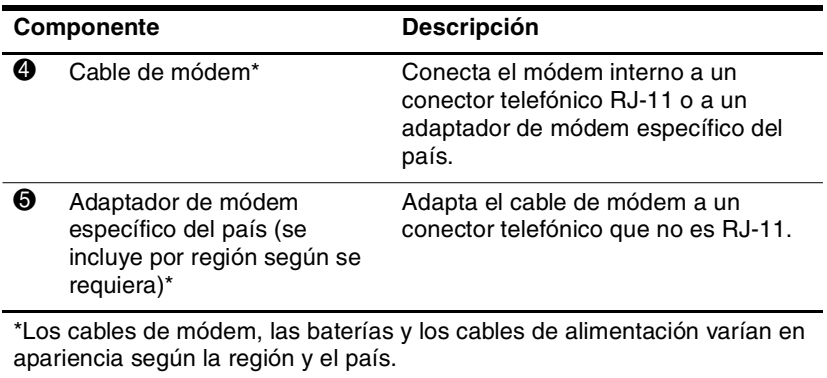

# <span id="page-20-0"></span>**Etiquetas**

Las etiquetas adheridas al equipo brindan información que puede ser necesaria para solucionar problemas del sistema o al realizar viajes internacionales.

![](_page_20_Picture_3.jpeg)

La apariencia y la posición de las etiquetas varían según el  $\bigotimes$   $\overset{\mathbf{L}_{\alpha}}{\longrightarrow}$  modelo.

- <span id="page-20-5"></span>Etiqueta de servicio técnico: Proporciona el nombre de la marca y la serie del producto, el número del producto (p/n) y el número de serie (s/n) de su equipo. Tenga esta información disponible cuando contacte al Centro de atención al cliente. La etiqueta de servicio técnico está adherida a la parte inferior del equipo. La información de la etiqueta de servicio técnico también está disponible a través de Ayuda y soporte técnico.
- <span id="page-20-4"></span>■ Certificado de Autenticidad de Microsoft®: Contiene la clave del producto Windows. Es posible que necesite la clave del producto para actualizar o solucionar problemas del sistema operativo. Este certificado está adherido a la parte inferior del equipo.
- <span id="page-20-6"></span>■ Etiqueta reglamentaria: Suministra la información normativa acerca del equipo. La etiqueta reglamentaria está adherida en la parte inferior del equipo.
- <span id="page-20-1"></span>■ Etiqueta de aprobación de módem: Proporciona información acerca del módem y enumera las marcas de aprobación de agencias gubernamentales requeridas por algunos países en los cuales el módem ha sido aprobado para su uso. Puede necesitar esta información al realizar viajes internacionales. La etiqueta de aprobación de módem está adherida a la parte inferior del equipo.
- <span id="page-20-3"></span><span id="page-20-2"></span> $Etiqueta(s)$  de certificación inalámbrica: Brinda(n) información sobre los dispositivos inalámbricos opcionales y las marcas de aprobación de algunos de los países en los que se aprobó su uso. Un dispositivo opcional puede ser un

dispositivo de red de área local inalámbrica (WLAN) o un dispositivo Bluetooth® opcional. Si el modelo de su equipo incluye uno o más dispositivos, se adjuntan una o más etiquetas de certificación con el equipo. Puede necesitar esta información al realizar viajes internacionales. Las etiquetas de certificación inalámbrica están adheridas a la parte inferior del equipo.

**2**

# <span id="page-22-4"></span>**Especificaciones**

## <span id="page-22-2"></span><span id="page-22-1"></span><span id="page-22-0"></span>**Entorno operativo**

La información sobre el entorno operativo de la siguiente tabla puede ser útil si planea utilizar o transportar el equipo en ambientes con condiciones climáticas extremas.

<span id="page-22-6"></span><span id="page-22-5"></span><span id="page-22-3"></span>![](_page_22_Picture_92.jpeg)

# <span id="page-23-0"></span>**Potencia nominal de entrada**

<span id="page-23-2"></span><span id="page-23-1"></span>La información sobre alimentación de esta sección puede ser útil si planea realizar viajes internacionales con su equipo.

El equipo funciona con alimentación de CC que se puede obtener de una fuente de alimentación de CA o de CC. A pesar de que el equipo puede funcionar con alimentación proveniente de una fuente de alimentación de CC independiente, sólo debe ser alimentado con un adaptador de CA o una fuente de alimentación de CC suministrada y aprobada por HP para ser usada con este equipo HP.

Su equipo puede admitir alimentación de CC dentro de las siguientes especificaciones.

![](_page_23_Picture_65.jpeg)

Este producto está diseñado para sistemas de energía de TI en Noruega con un voltaje fase a fase que no supere los 240 V rms.

# **Índice**

<span id="page-24-0"></span>1394, puerto [1–13](#page-14-0)

### **A**

acoplamiento, conector [1–14](#page-15-1) adaptador de CA, identificación [1–17](#page-18-1) alimentación botón [1–6](#page-7-1) identificación del cable  $1 - 17$ indicador luminoso [1–2](#page-3-2) altura, especificaciones [2–1](#page-22-3) ambientales, especificaciones  $2 - 1$ antenas [1–16](#page-17-1) aplicaciones de Windows, tecla [1–9](#page-10-0) aprobación del módem, etiqueta [1–19](#page-20-1) auriculares (salida de audio), conector [1–11](#page-12-1)

### **B**

batería compartimento [1–14](#page-15-2) identificación [1–17](#page-18-3) indicador luminoso [1–3](#page-4-0) pestillo de liberación [1–14](#page-15-3)

batería adicional, conector  $1 - 15$ bloq mayús, indicador luminoso [1–3](#page-4-1) bloqueo, cable de seguridad  $1 - 12$ blq num, indicador luminoso  $1 - 3$ Bluetooth, etiqueta [1–19](#page-20-2) botones alimentación [1–6](#page-7-1) conexiones inalámbricas  $1 - 7$ silencio [1–7](#page-8-1) TouchPad [1–5](#page-6-1) volumen [1–7](#page-8-2)

### **C**

cables alimentación [1–17](#page-18-2) de seguridad, ranura [1–12](#page-13-1) RJ-11 (módem) [1–18](#page-19-0) certificación inalámbrica, etiqueta [1–19](#page-20-3) certificado de autenticidad, etiqueta [1–19](#page-20-4) clave del producto [1–19](#page-20-4)

compartimentos batería [1–14](#page-15-2) unidad de disco duro [1–14](#page-15-4) componentes inferior [1–14](#page-15-5) parte frontal [1–10](#page-11-2) parte lateral derecha [1–11](#page-12-2) parte lateral izquierda [1–12](#page-13-2) parte superior [1–2](#page-3-3) parte trasera [1–10](#page-11-3) conectores acoplamiento [1–14](#page-15-1) alimentación [1–10](#page-11-4) batería adicional [1–15](#page-16-0) entrada de audio (micrófono) [1–11](#page-12-3) RJ-11 (módem) [1–12](#page-13-3) RJ-45 (red) [1–12](#page-13-4) salida de audio (auriculares) [1–11](#page-12-1) conexiones inalámbricas botón [1–7](#page-8-0) indicador luminoso [1–3](#page-4-3)

### **D**

de viaje con el equipo especificaciones ambientales [2–2](#page-23-1) etiqueta de aprobación del módem [1–19](#page-20-1) etiquetas de certificación inalámbrica [1–19](#page-20-3)

### **E**

entorno operativo, especificaciones [2–1](#page-22-4) entrada de audio (micrófono), conector [1–11](#page-12-3) especificaciones entorno operativo [2–1](#page-22-4) potencia nominal de entrada [2–2](#page-23-2) etiquetas aprobación del módem [1–19](#page-20-1) certificación inalámbrica  $1 - 19$ certificado de autenticidad de Microsoft [1–19](#page-20-4) etiqueta de servicio técnico [1–19](#page-20-5) reglamentaria [1–19](#page-20-6) WLAN [1–19](#page-20-3) externo, puerto de monitor  $1 - 10$ 

### **F**

**fn**, tecla [1–8](#page-9-1) función, teclas [1–9](#page-10-1)

### **H**

humedad, especificaciones  $2 - 1$ 

### **I**

IEEE 1394, puerto [1–13](#page-14-0) inalámbricas, antenas [1–16](#page-17-1) indicadores luminosos alimentación [1–2](#page-3-2) batería [1–3](#page-4-0) bloq mayús [1–3](#page-4-1) blq num [1–3](#page-4-2)

conexiones inalámbricas  $1 - 3$ silencio [1–3](#page-4-4) unidad [1–3](#page-4-5) información normativa etiqueta de aprobación del módem [1–19](#page-20-1) etiqueta reglamentaria [1–19](#page-20-6) etiquetas de certificación inalámbrica [1–19](#page-20-3) interruptores identificación [1–7](#page-8-3) pantalla [1–7](#page-8-3)

### **L**

liberación, pestillo batería [1–14](#page-15-3) pantalla [1–10](#page-11-6)

### **M**

micrófono (entrada de audio), conector [1–11](#page-12-3) Microsoft, etiqueta del certificado de autenticidad  $1 - 19$ módulo de memoria de expansión, compartimento  $1 - 15$ monitor externo, puerto [1–10](#page-11-5)

### **N**

nombre y número de producto, equipo [1–19](#page-20-5) número de serie, equipo [1–19](#page-20-5)

### **O**

óptica, identificación de la unidad [1–11](#page-12-4) orificio de ventilación [1–13](#page-14-1),  $1 - 15$ 

### **P**

pantalla identificación del interruptor [1–7](#page-8-3) pestillo de liberación [1–10](#page-11-6) pestillos liberación de la batería  $1 - 14$ liberación de la pantalla  $1 - 10$ potencia nominal de entrada, especificaciones [2–2](#page-23-2) puertos 1394 [1–13](#page-14-0) monitor externo [1–10](#page-11-5) USB [1–11,](#page-12-5) [1–13](#page-14-2)

### **R**

ranuras cable de seguridad [1–12](#page-13-1) memoria [1–15](#page-16-3) red inalámbrica local (WLAN), etiqueta [1–19](#page-20-3) RJ-11 (módem), conector  $1 - 12$ RJ-45 (red), conector [1–12](#page-13-4)

### **S**

salida de audio (auriculares), conector [1–11](#page-12-1) servicio técnico, etiqueta [1–19](#page-20-5)

silencio botón [1–7](#page-8-1) indicador luminoso [1–3](#page-4-4) sistema operativo clave del producto [1–19](#page-20-4) Microsoft, etiqueta del certificado de autenticidad [1–19](#page-20-4)

### **T**

tarjeta de visita, compartimento [1–14](#page-15-6) teclado numérico, teclas [1–9](#page-10-2) teclas aplicaciones de Windows [1–9](#page-10-0) **esc** [1–8](#page-9-2) **fn** [1–8](#page-9-1) función [1–9](#page-10-1) logotipo de Windows [1–8](#page-9-3) teclado numérico [1–9](#page-10-2) temperatura, especificaciones  $2 - 1$ TouchPad [1–5](#page-6-2)

### **U**

unidad de disco duro, identificación del compartimento [1–14](#page-15-4) unidad, indicador luminoso  $1 - 3$ unidades ópticas [1–11](#page-12-4) USB, identificación de los puertos [1–11,](#page-12-5) [1–13](#page-14-2)

### **V**

volumen, botones [1–7](#page-8-2)

### **W**

Windows tecla de aplicaciones [1–9](#page-10-0) tecla del logotipo [1–8](#page-9-3)

© Copyright 2007 Hewlett-Packard Development Company, L.P.

Microsoft y Windows son marcas comerciales registradas de Microsoft Corporation en los Estados Unidos. Bluetooth es una marca comercial de su propietario y es usada por Hewlett-Packard Company bajo licencia.

La información contenida en el presente documento está sujeta a cambios sin previo aviso. Las únicas garantías para productos y servicios HP están establecidas en las declaraciones de garantía explícitas que acompañan a dichos productos y servicios. Ninguna información contenida en este documento debe ser interpretada como una garantía adicional. HP no se responsabilizará por errores técnicos o de edición ni por omisiones contenidas en el presente documento.

Descripción general del PC portátil Primera edición: enero de 2007 Número de referencia del documento: 419443-E51